## **Location Settings**

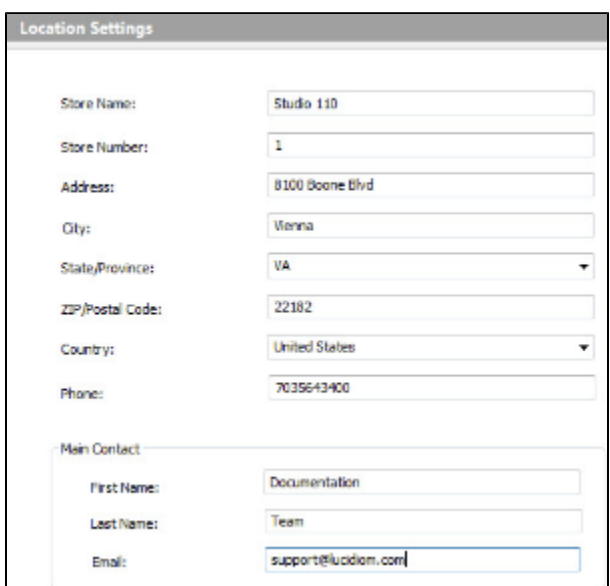

Click on the **Location Settings** option in the **Primary Navigation Pane**. Use this screen to identify your store location and primary contact information. This information is not required for regular in-store ordering, but keeping this information up to date will ensure that your APMNetwork reports correctly reflect kiosk locations since it will be updated automatically.

**Note:** The country and state selections will affect the tax rate charged by the APM.